# How to Request Disaster Unemployment Assistance Payments Online

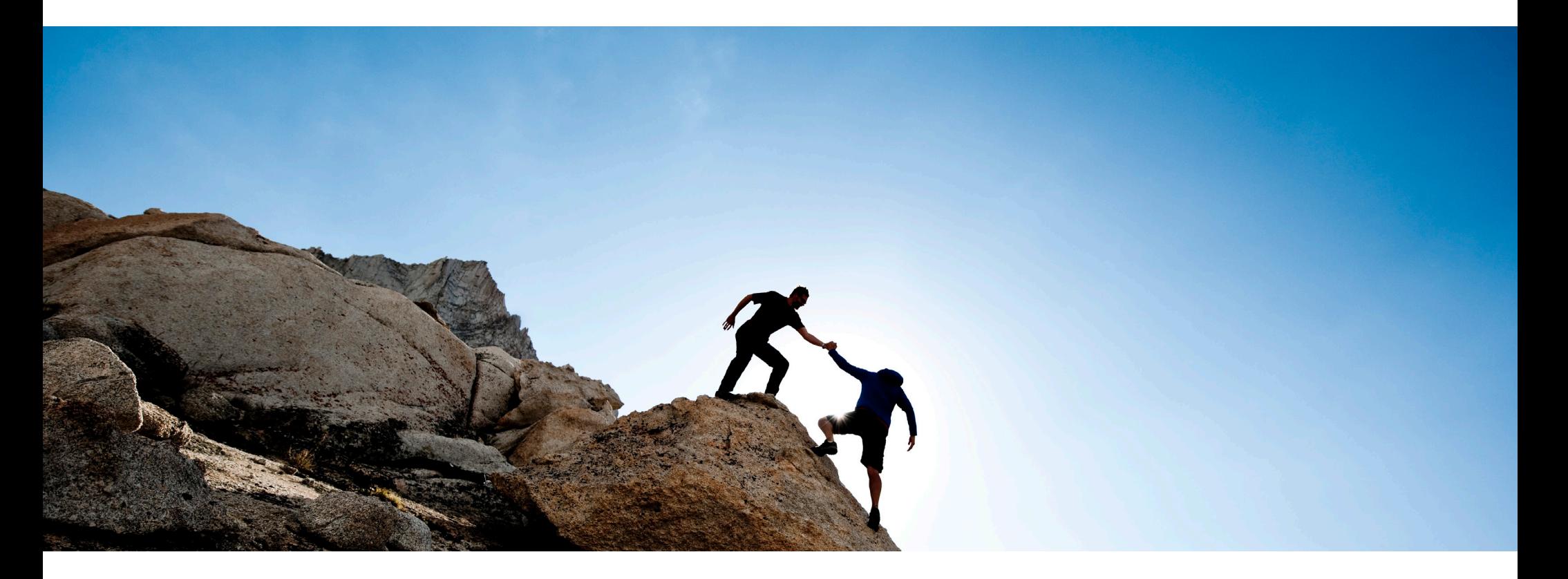

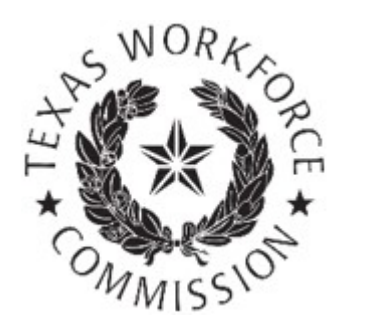

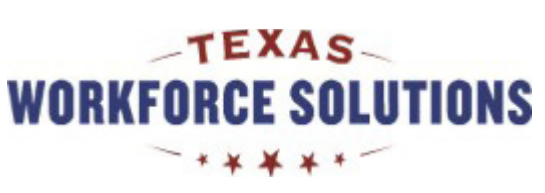

# <span id="page-1-0"></span>Tutorial Content

This tutorial includes instructions for completing, submitting, and certifying your Disaster Unemployment Assistance (DUA) payment request made over the Internet.

You can go through the tutorial page by page, or you can skip to any section by selecting the following links:

- [Requesting Payment Online](#page-3-0)
- [Ongoing Eligibility Requirements](#page-16-0)
- [Review and Submit Payment Request](#page-19-0)

You might want to print pages from this tutorial. If you don't have a printer, you can use a printer for free at your local [Workforce Solutions office](https://twc.texas.gov/directory-workforce-solutions-offices-services).

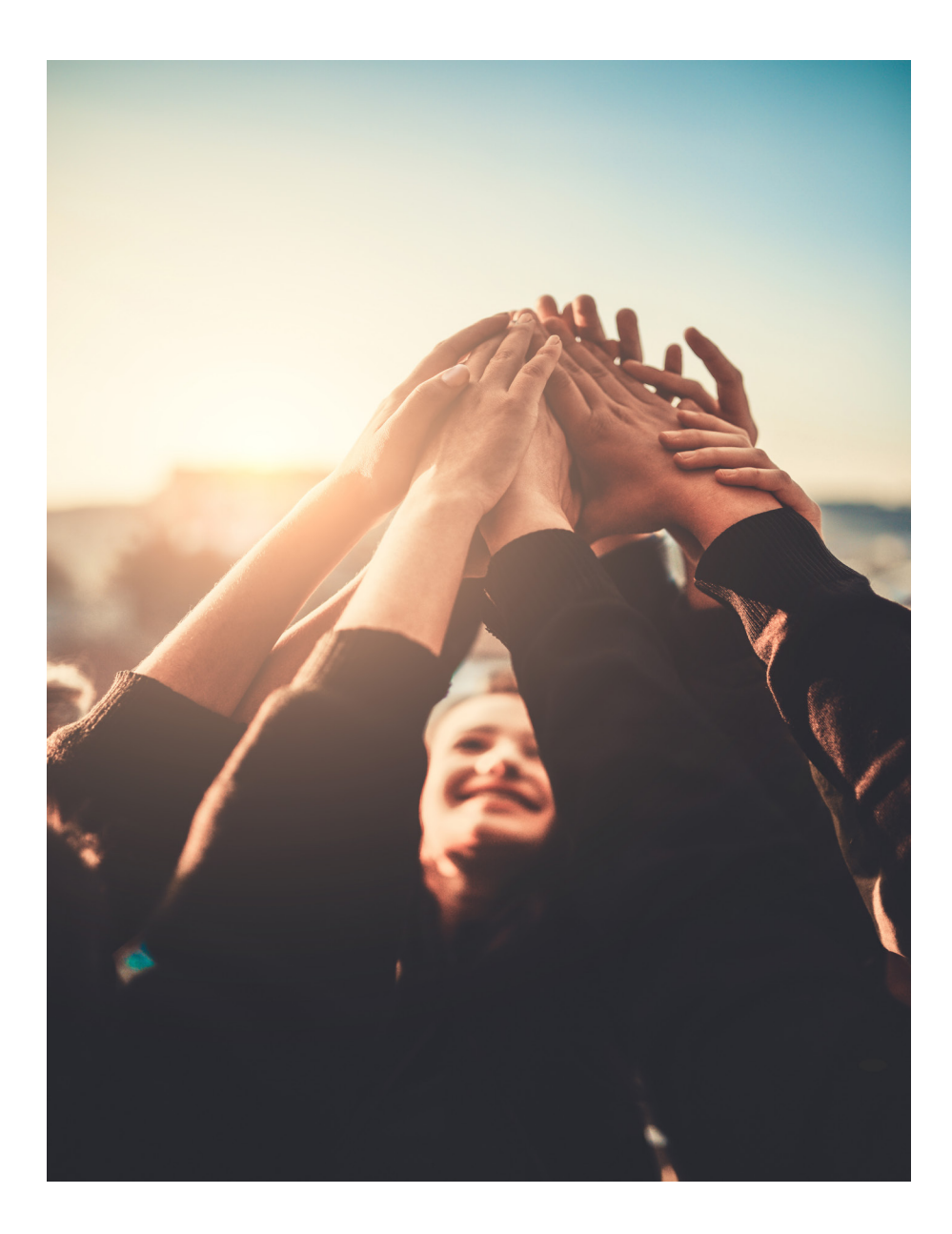

### Requesting payment over the Internet is fast, easy, and secure

You can request DUA benefit payments and report earnings over the Internet or by calling [Tele-Serv,](https://twc.texas.gov/jobseekers/unemployment-benefits-contact-information-claimants#teleServPhoneNumberAndHours) our interactive phone system.

Request payment one to two weeks after you first apply for benefits and every two weeks after that. You can find the date you are scheduled to request payment by calling [Tele-Serv](https://twc.texas.gov/jobseekers/unemployment-benefits-contact-information-claimants#teleServPhoneNumberAndHours) or by logging in to Unemployment Benefits Services (UBS) and viewing your [Claim and Payment Status.](https://twc.texas.gov/jobseekers/unemployment-benefits-services#viewClaimPaymentStatus)

### Here's what you need to get started ...

Whether you request payment over the Internet or by calling Tele-Serv, you'll need access to the Internet or a phone and your:

- Social Security number
- Personal Identification Number (PIN)
- Earnings information if applicable

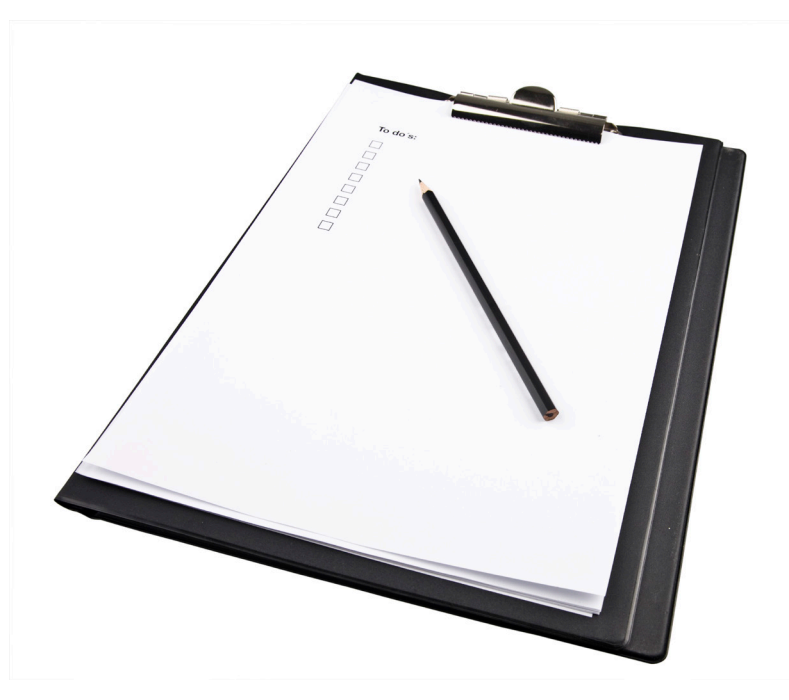

# <span id="page-3-0"></span>Requesting Payment Online

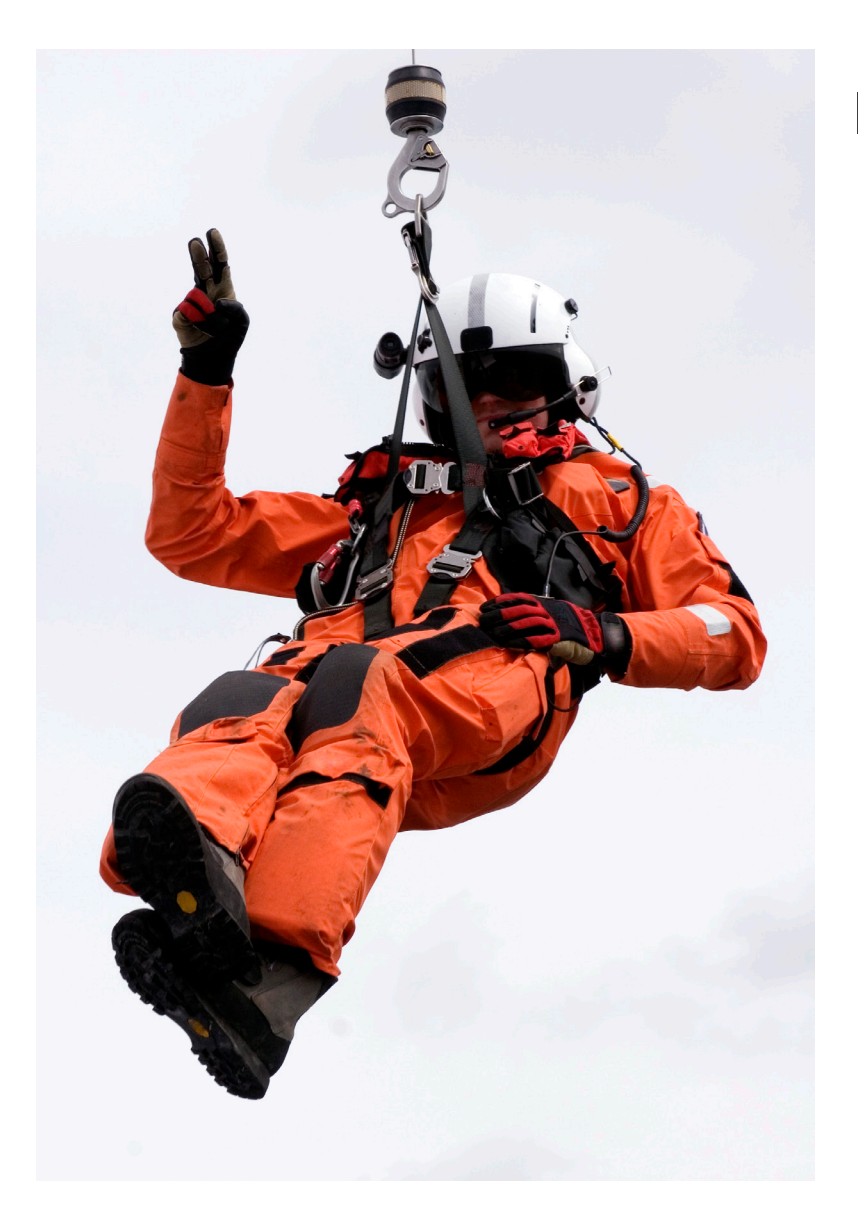

### **In this section you will learn:**

- How to use Unemployment Benefits Services (UBS) to request your DUA payment
- When to request payment
- How to use Unemployment Benefits Services to see your filing day and your next payment request day
- How to calculate your biweekly payment day
- About the My Home page and Quick Links
- How to begin your DUA payment request
- How to report work and other income.

# Unemployment Benefits Services

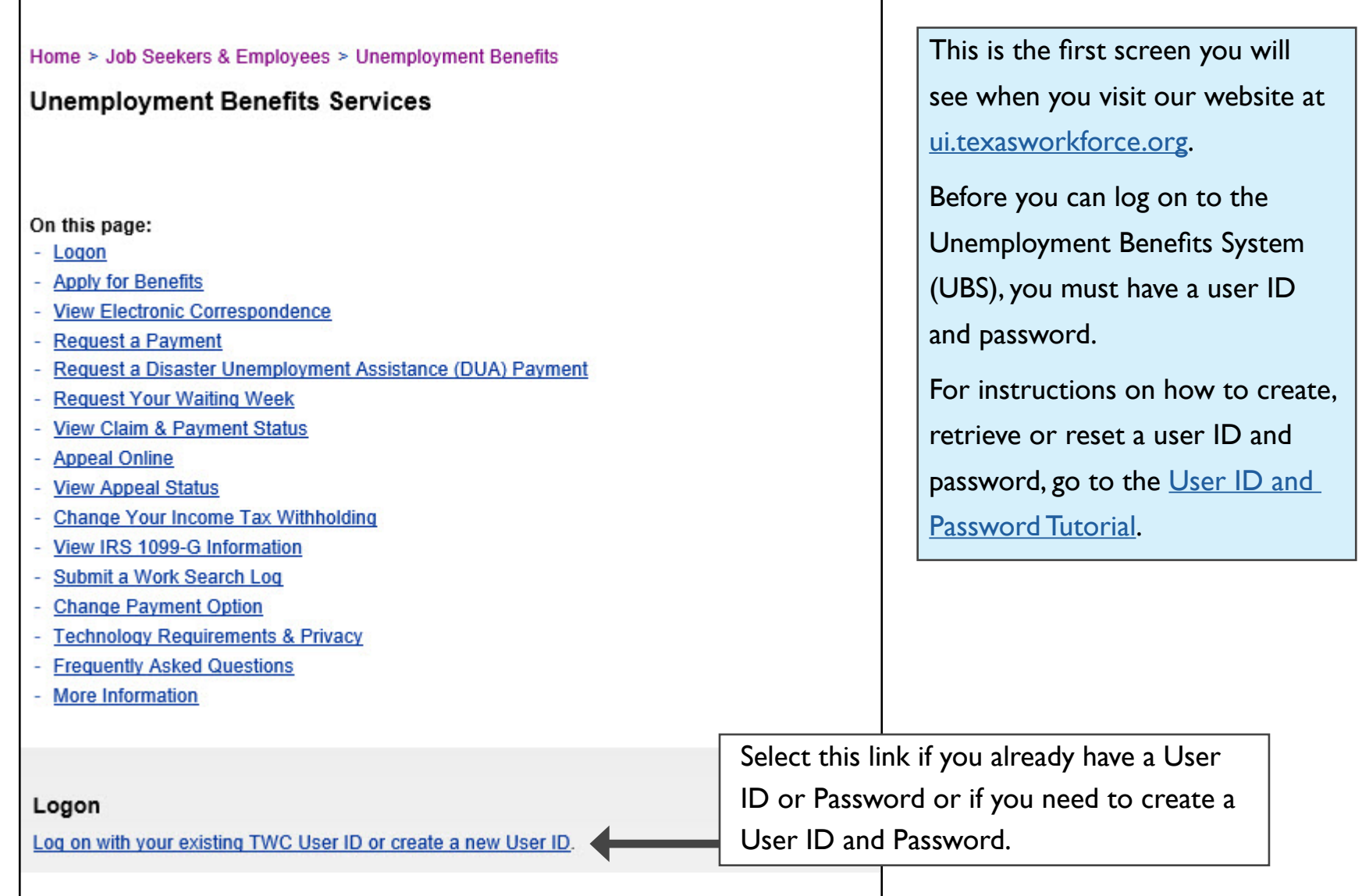

## Important

**Your information will not be saved if you log off before you receive a confirmation.**

### **Remember:**

- The system will log you out if you have not selected any action button such as **Next**, **Previous**, or **Submit** within 30 minutes. Your information will not be saved. If this happens, you must log back on and re-enter your information for your payment request.
- Read all instructions carefully.
- Complete each screen from top to bottom.
- Information marked with a red asterisk **\*** is required.
- Certify the Truth in Filing statement.
- Your request IS NOT COMPLETE until you submit it and receive a confirmation number.

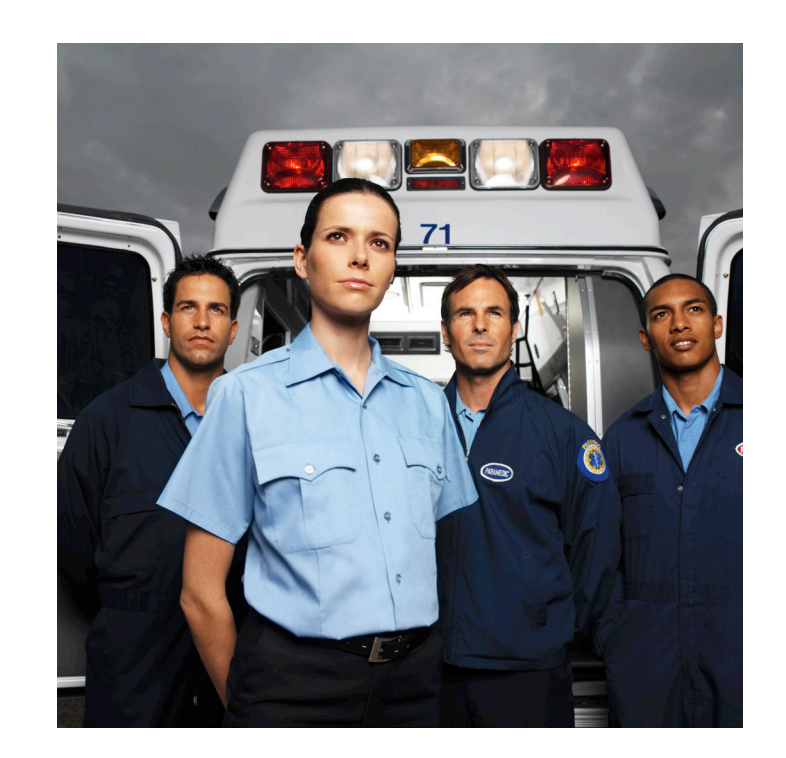

# When to Request Payment

You must request your unemployment benefit payment every two weeks on your scheduled filing day.

When you apply for unemployment benefits, TWC sends you a document titled: **Instructions for Requesting Benefit Payments**. This document shows your first filing day, your Tele-Serv filing day, and instructions for filing online or through Tele-Serv. Your online filing day is the same as your Tele-Serv filing Day.

You must request your first benefit payment on your first filing date.

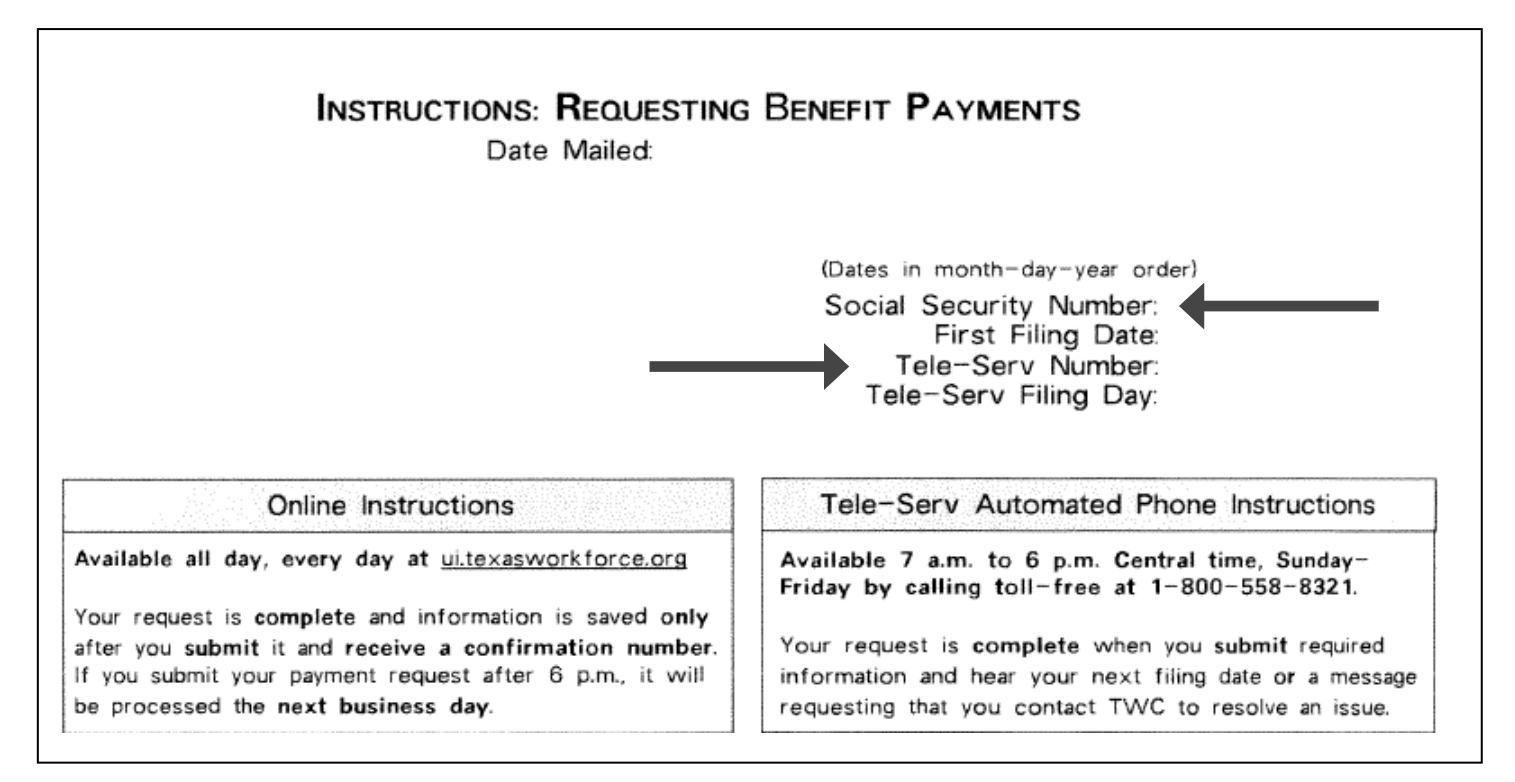

## Scheduled Filing Day and Payment Request Day

You can also find your scheduled filing day and your next payment request day by calling Tele-Serv at 800-558-8321, select **Option 2**, or by logging in to Unemployment Benefits Services (UBS) and viewing your [Claim and Payment Status.](https://twc.texas.gov/jobseekers/unemployment-benefits-services#viewClaimPaymentStatus) The Claim and Payment Status page can be accessed from the Quick Links menu.

Remember to make a note of your scheduled filing day and the next date you must request payment.

You should request benefit payment every two weeks after your first filing date on your scheduled filing day.

You should request payment on the filing day listed on the instructions as Tele-Serv Filing Day and on your claim and payment status whether you use Tele-Serv (800-558-8321, option 1) or UBS to request payment.

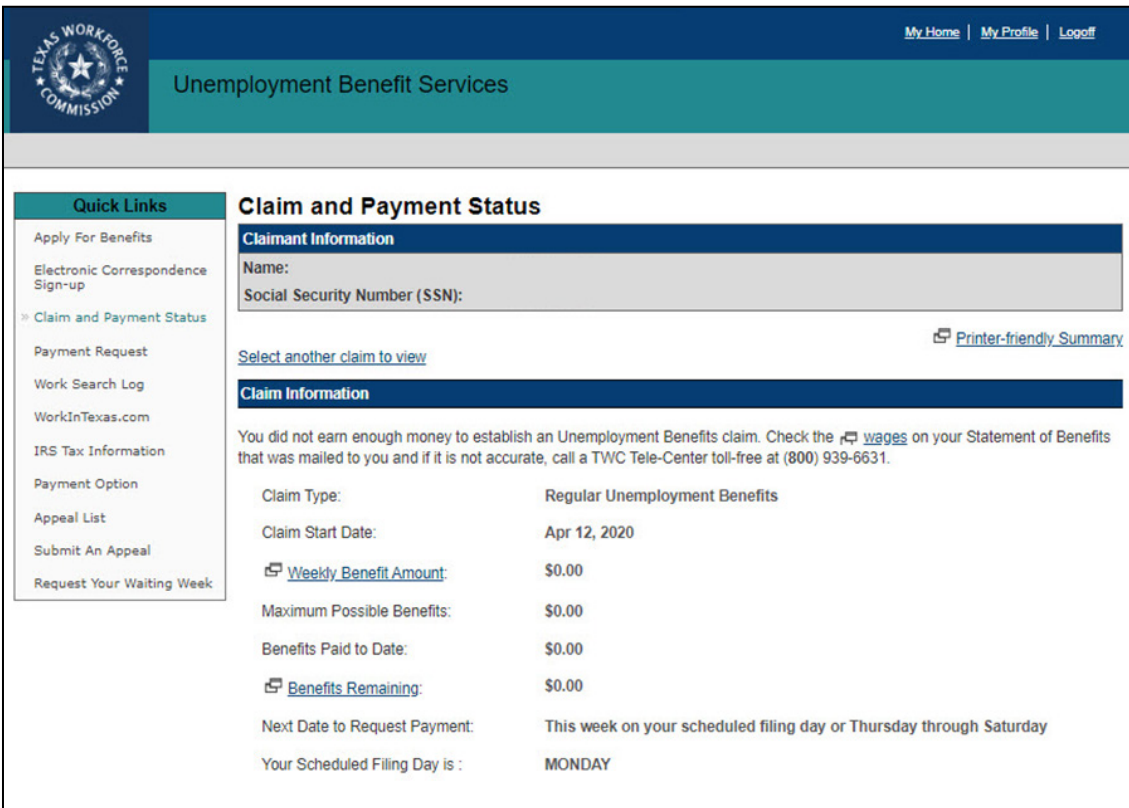

You are scheduled to request benefit payment on Sunday, Monday, Tuesday, or Wednesday. These are designated filing days, and you should always request payment on your filing day. If you are unable to request payment on your filing day, you can request payment during the same week on our open filing days: Thursday, Friday, and Saturday.

# Calculating Your Biweekly Payment Day

Remember, you must request payment during the same week as your designated filing day. If you miss requesting on your filing day or during the open filing days in the same week, try to request payment as soon as possible. If the system tells you your payment request is late, you will need to call our Tele-Center at 800-939-6631 and tell the customer service representative (CSR) that your payment request is late. The CSR will inform you when to request payment next. If your payment request is late, your benefit payment may be delayed or you may not get paid.

The following table shows how to calculate your next filing day. For example, if you requested payment on a Monday, you should request your next payment on the second Monday after that. You can also request payment during the open filing days in the same week as your designated filing day.

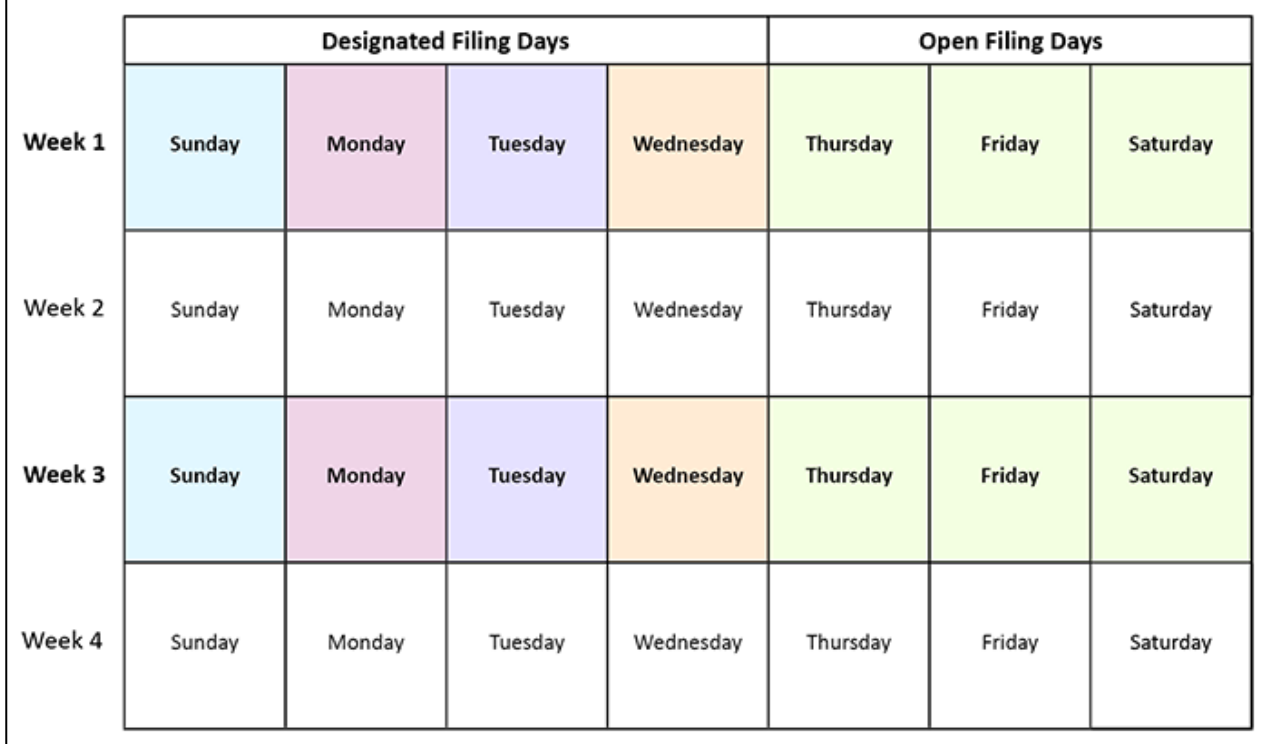

See the next page for three examples showing how to use the table.

## Calculating Your Biweekly Payment Day (continued)

### **Example 1 – Normal Payment Request Schedule:**

You request payment on a Monday during your first week. You would SKIP the next Monday in week 2, and then request payment on the Monday after that in week 3. Then you would skip the Monday in week 4 and request payment again on the next Monday.

### **Example 2 – You Miss One of Your Filing Days:**

You request payment on a Tuesday during your first week. You skip the next Tuesday in week 2, but then miss the Tuesday after that in week 3. To stay on schedule, you would request payment on any of our open filing days during week 3. You would then skip the Tuesday in week 4, and request payment again on the next Tuesday after that.

### **Example 3 – You Miss a Filing Week:**

You request payment on a Wednesday during your first week. You skip the next Wednesday like you should, but then forget to file on the Wednesday in week 3 and do not request payment during our open filing days that week. You should try to request payment as soon as possible. If the system tells you your payment request is late, you must call the Tele-Center at 800-939-6631 and tell a customer service representative (CSR) that your payment request was late. The CSR will inform you when to request payment next.

## Calculating Your Biweekly Payment Day (continued)

When you request payment on Unemployment Benefits Services, the program will display the next date to request payment on Claim and Payment Status. Please make note of the date and mark it on your calendar.

**Remember**: If you do not request payment on time, your payment may be delayed or you may not get paid. You should try to request payment as soon as possible. If the system tells you your payment request is late, call our Tele-Center at 800-939-6631 and tell the customer service representative (CSR) that you filed your payment request late. The CSR will inform you when to request payment next.

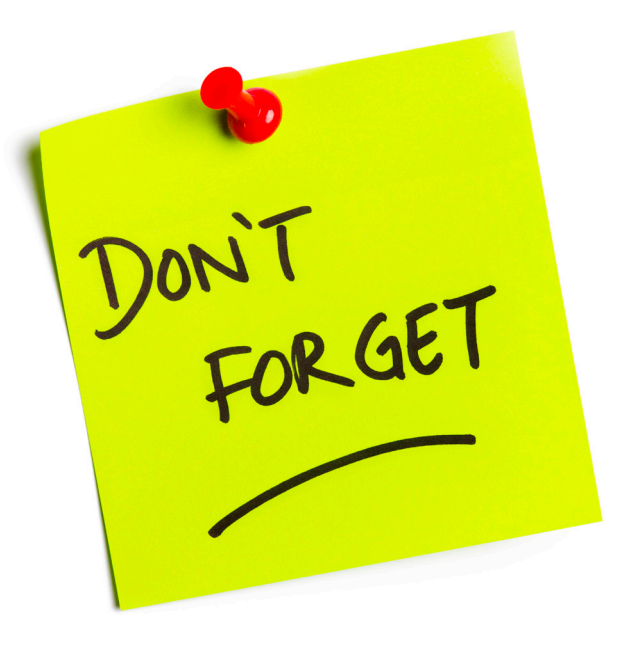

# Quick Link to Payment Request

The My Home page displays after you log in to UBS.

The My Home page provides useful information about finding a job, training programs, career development, payment options, messages from TWC, and much more.

The My Home page also provides a Quick Links menu that allows you to access various benefits system topics, applications, and resources. The page also provides a Change My Profile menu that allows you to view and change your personal and profile information.

Select Payment Request from the Quick Links Menu.

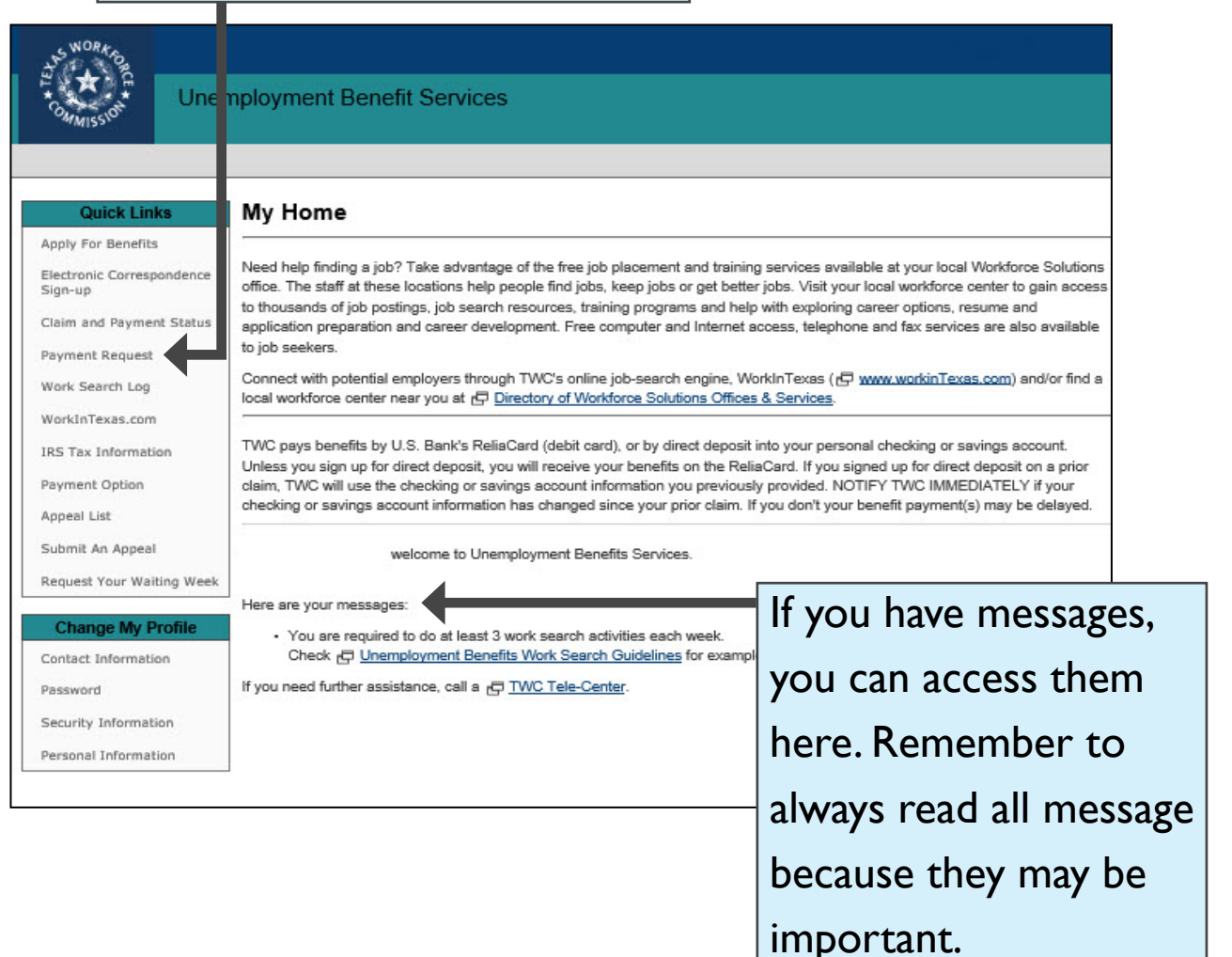

# Begin Payment Request

Read the Begin Payment Request page carefully.

During your payment request, you will report:

- Work and Other Income
- Work and Earnings
- Ability and Availability

You will then review and submit your payment request.

You will receive confirmation once your payment request has been successfully submitted to TWC.

If you work, **you must report ALL hours worked**. There are no exceptions. Unreported earnings cause overpayments that must be repaid.

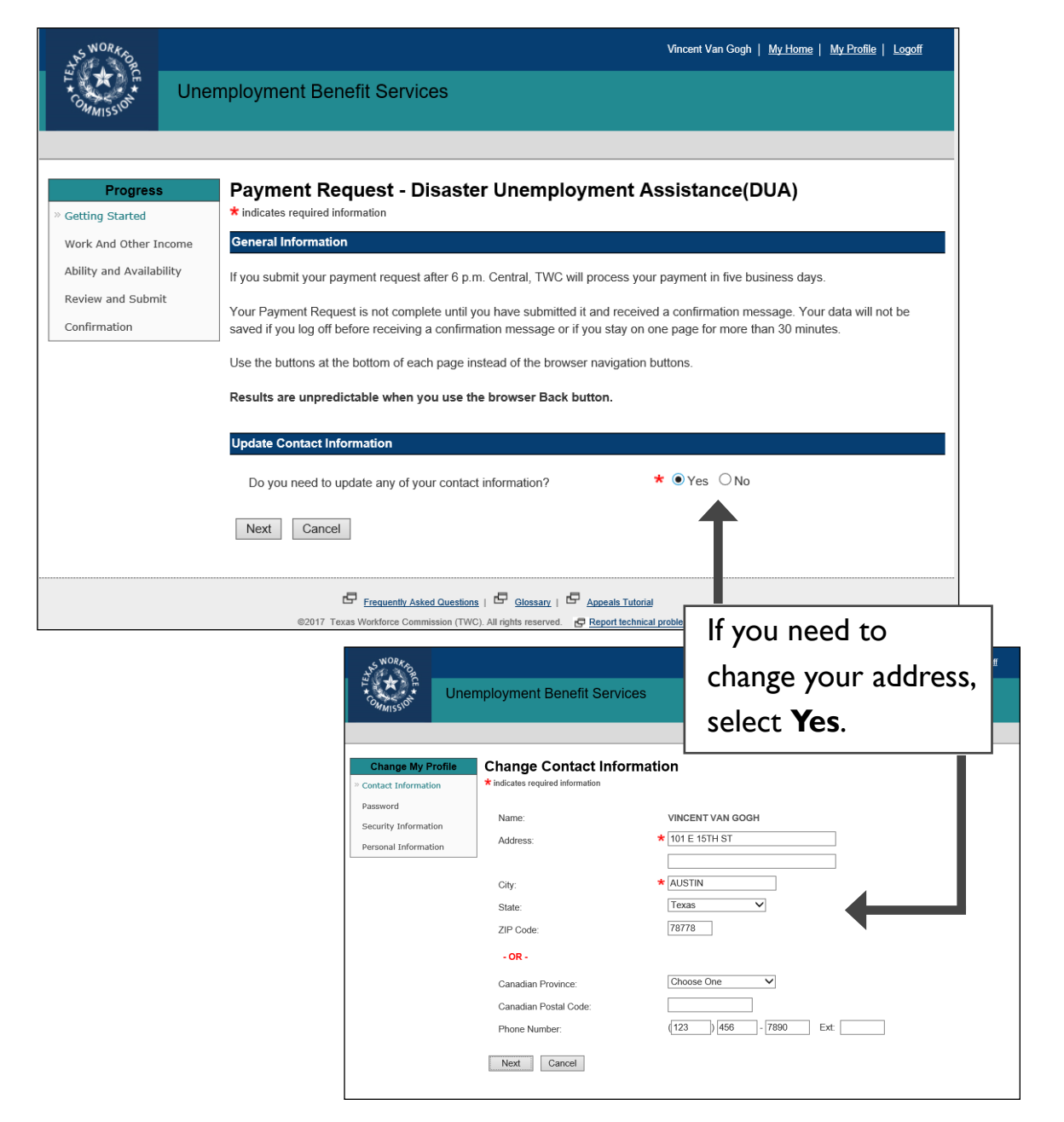

### [Return To Contents Page](#page-1-0) 13

# Work and Other Income

The first page of the Work and Other Income section displays the payment request period and other information about reporting work and earnings.

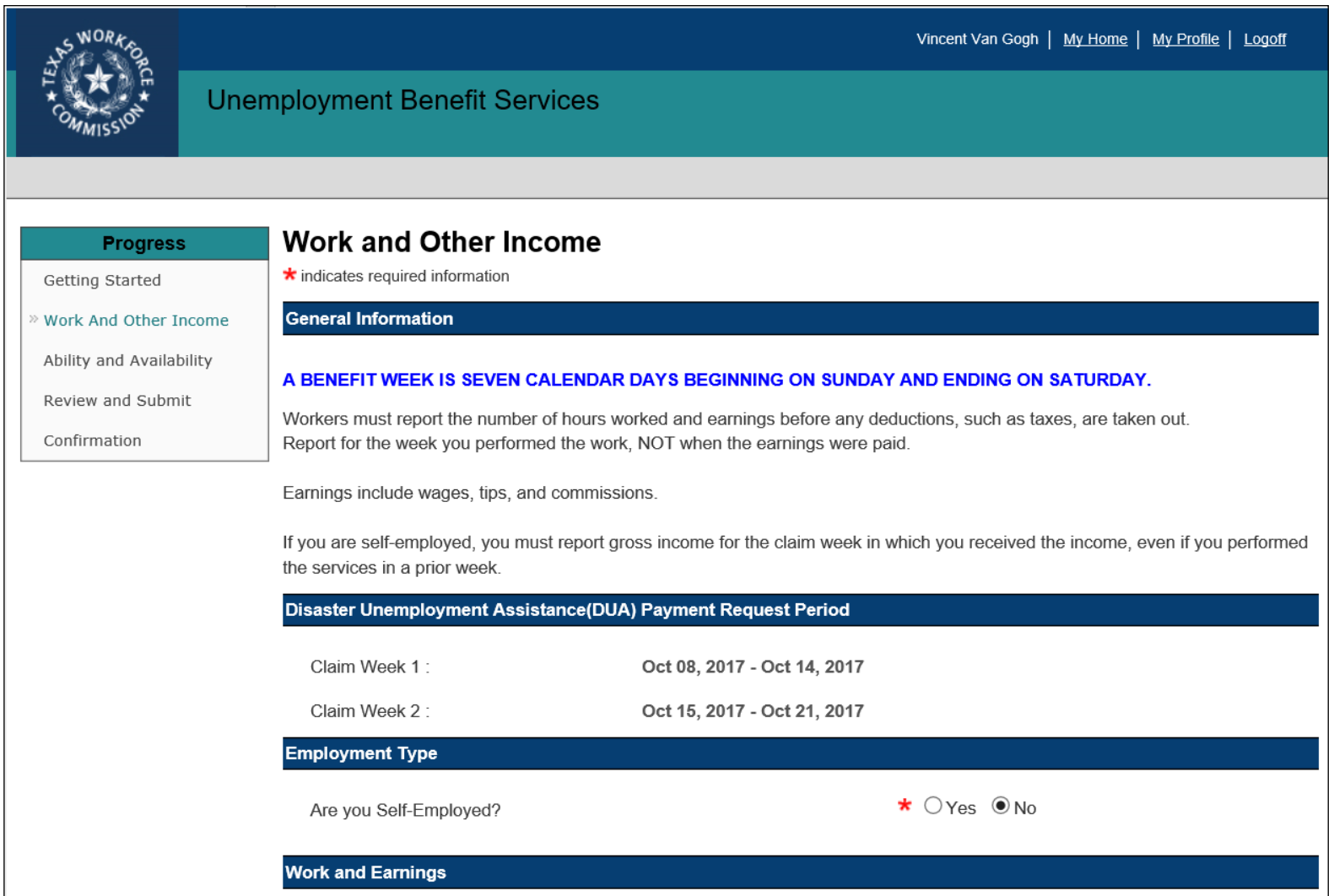

## Work and Earnings

When requesting a payment, you must report your total gross earnings and the number of hours you worked if you are employed.

If you are self-employed, you must report gross income for the claim week in which you received the income, even if you performed the services in a previous week.

If you need help calculating your earnings, visit our tutorial: How to Calculate and Report [Earnings](https://twc.texas.gov/files/jobseekers/calculate-report-earnings-twc.pdf).

#### **Important**

One of the most common mistakes is believing that you do not need to report earnings from part-time work. This is not true. You must report earnings from ALL work - no exception. It does not matter whether you got the job before or after you started your claim.

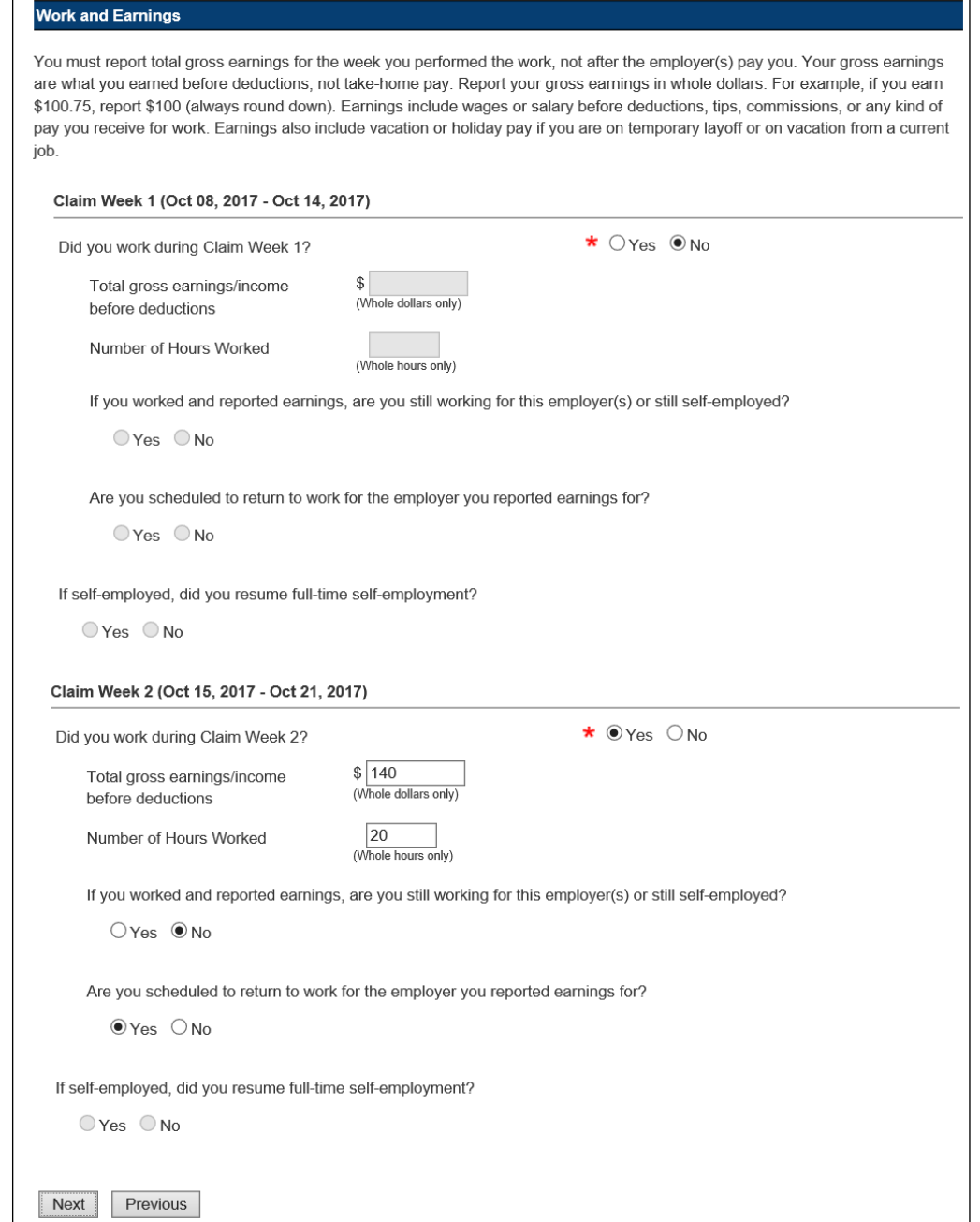

#### [Return To Contents Page](#page-1-0) 15

## Work and Earnings (continued)

 $R<sub>1</sub>$ 

You must also report if you received any income that you have not already reported.

You must report income from:

- Severance pay or wages paid instead of notice of layoff
- Retirement pensions
- Disability insurance
- Military retirement or disability pay
- Worker's compensation

After you report these types of income, TWC will mail you a decision on your eligibility for unemployment benefits.

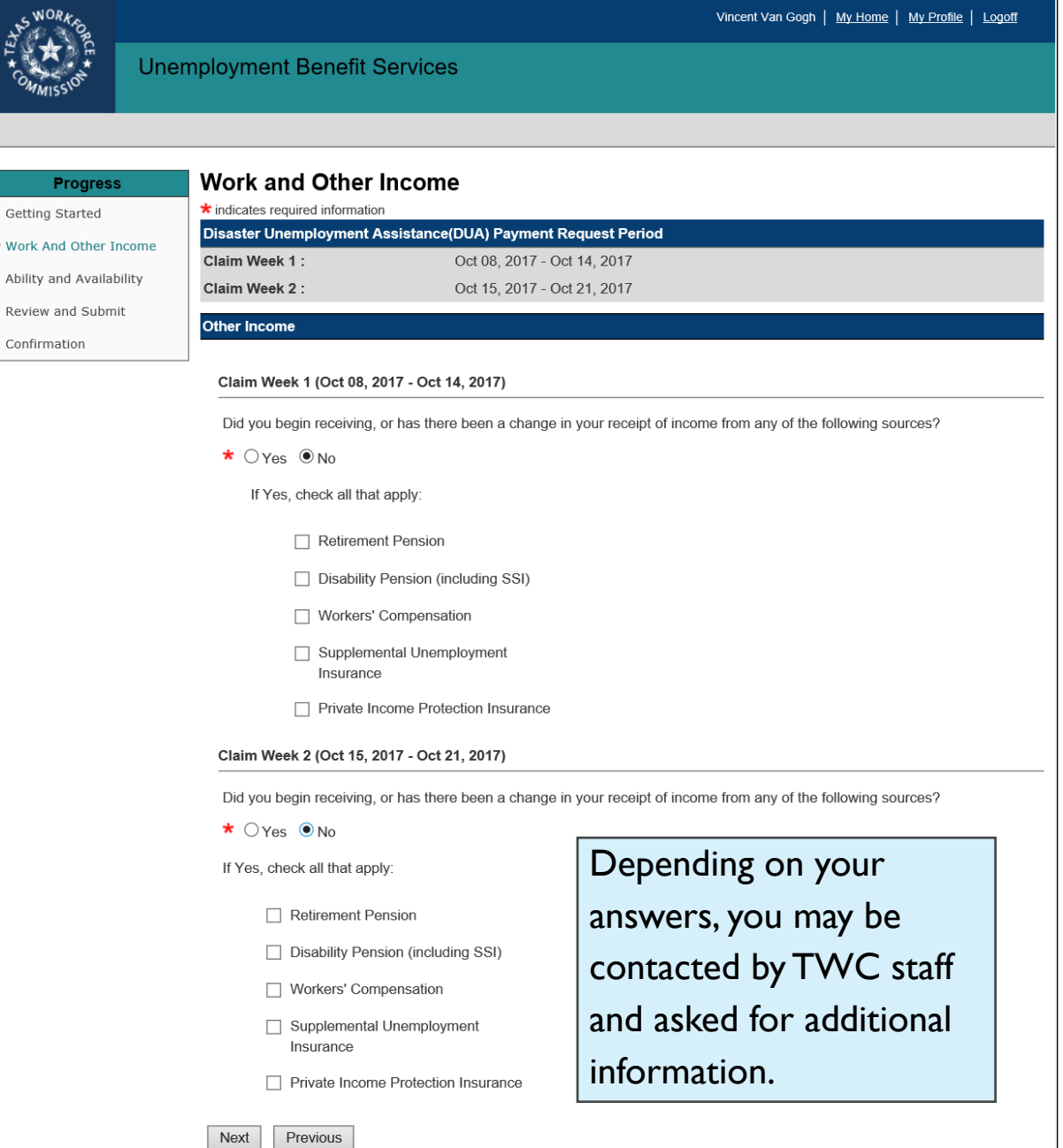

# <span id="page-16-0"></span>Ongoing Eligibility Requirements

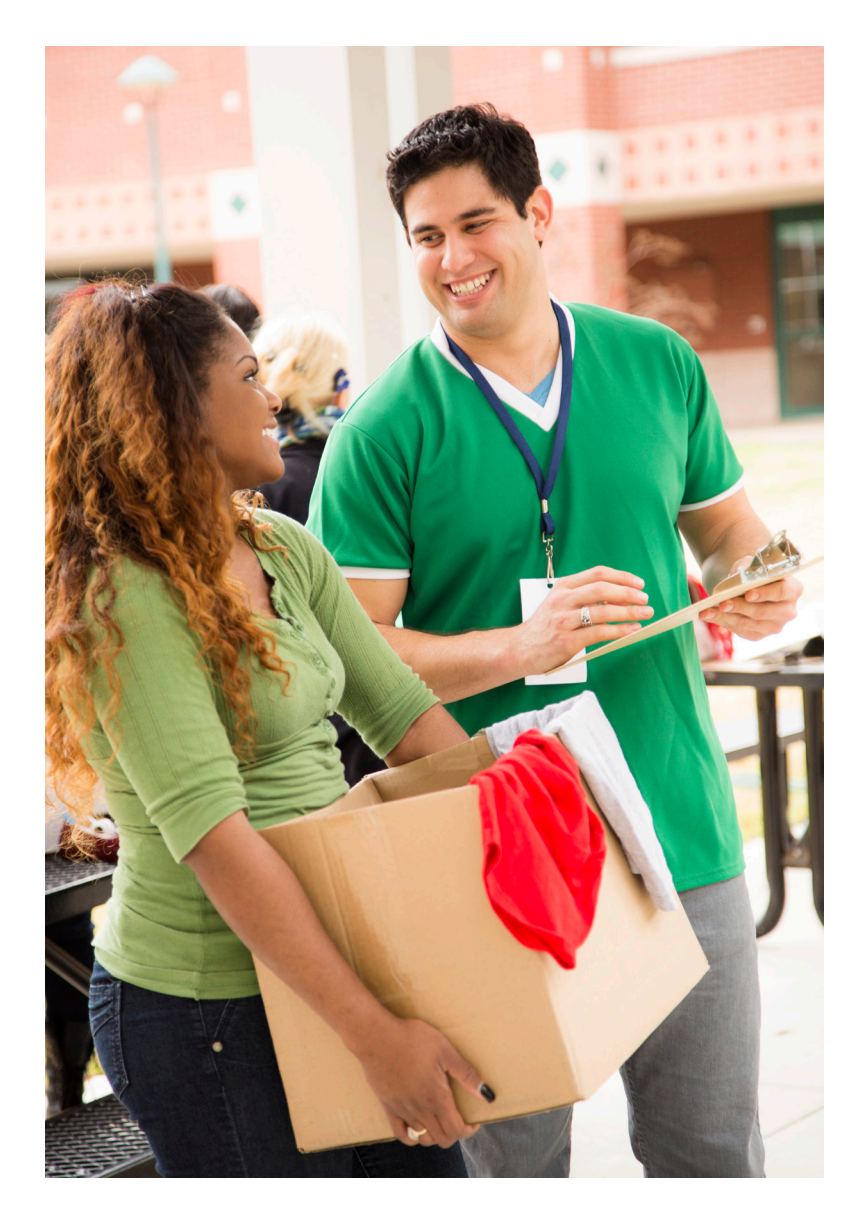

### **In this section you will learn:**

• About ability and availability

## Ability and Availability

TWC considers individuals available for work if they are ready, willing and able to accept any suitable full-time work. To be considered able and available, you must:

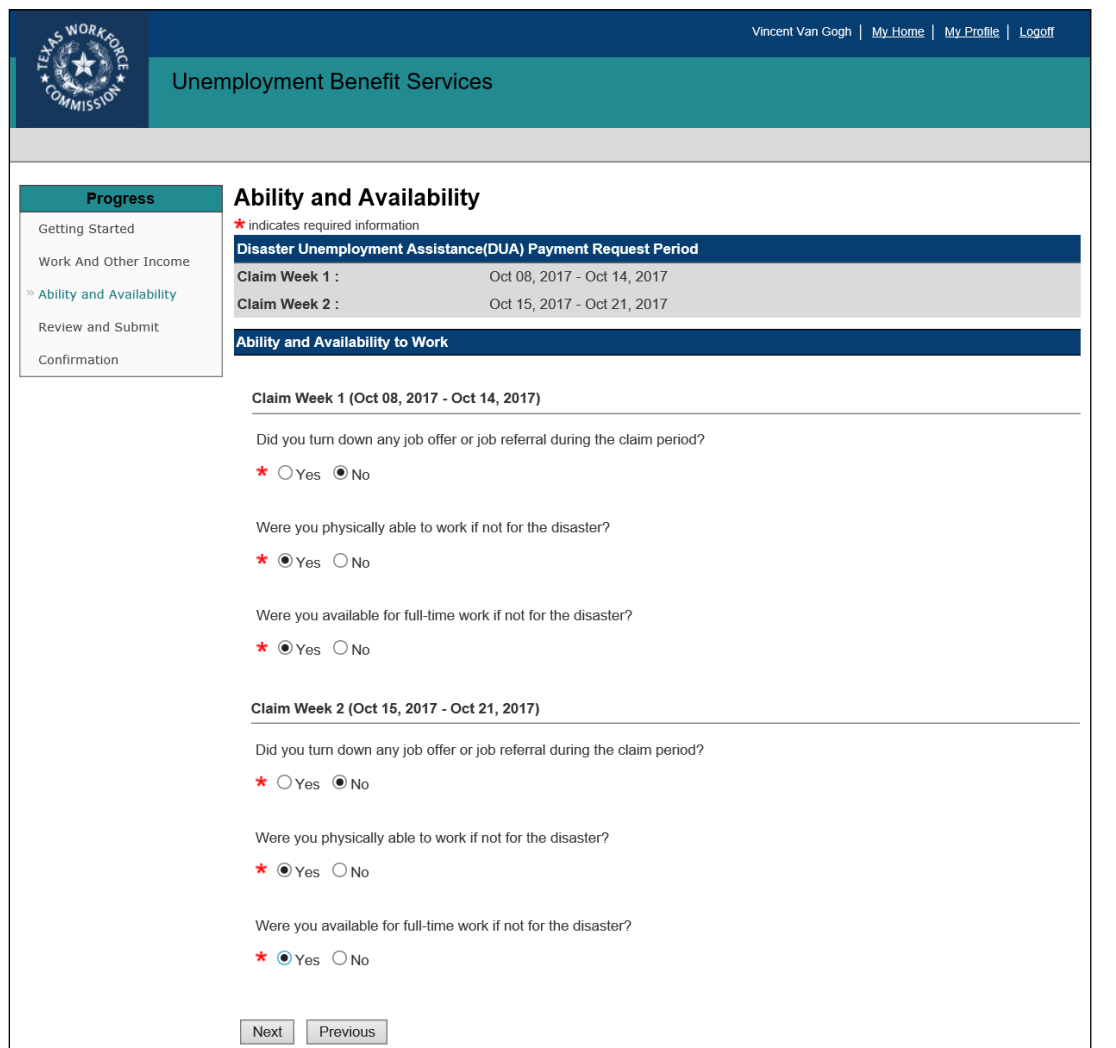

- Be unemployed as a direct result of the disaster
- Be legally authorized to work in the United States
- Be able to work and available for work
- Actively search for work, unless ill or injured due to the disaster
- Submit DUA payment requests on time
- Have not refused an offer or referral to suitable work

Depending on your answers, you may be contacted by TWC staff and asked for additional information.

## Ability and Availability (continued)

**PARTER** 

 $\Delta$ hi  $R_{\text{PV}}$ 

### **Availability includes, but is not limited to**:

- Having adequate transportation
- Having adequate childcare arrangements if you have children (childcare assistance may be available; see our Childcare [Program web page\)](https://twc.texas.gov/students/child-care-program)
- Being available for job interviews
- Being willing to work all the days and hours required for the type of work you seek
- Being willing to accept the usual pay for a person of your qualifications and experience

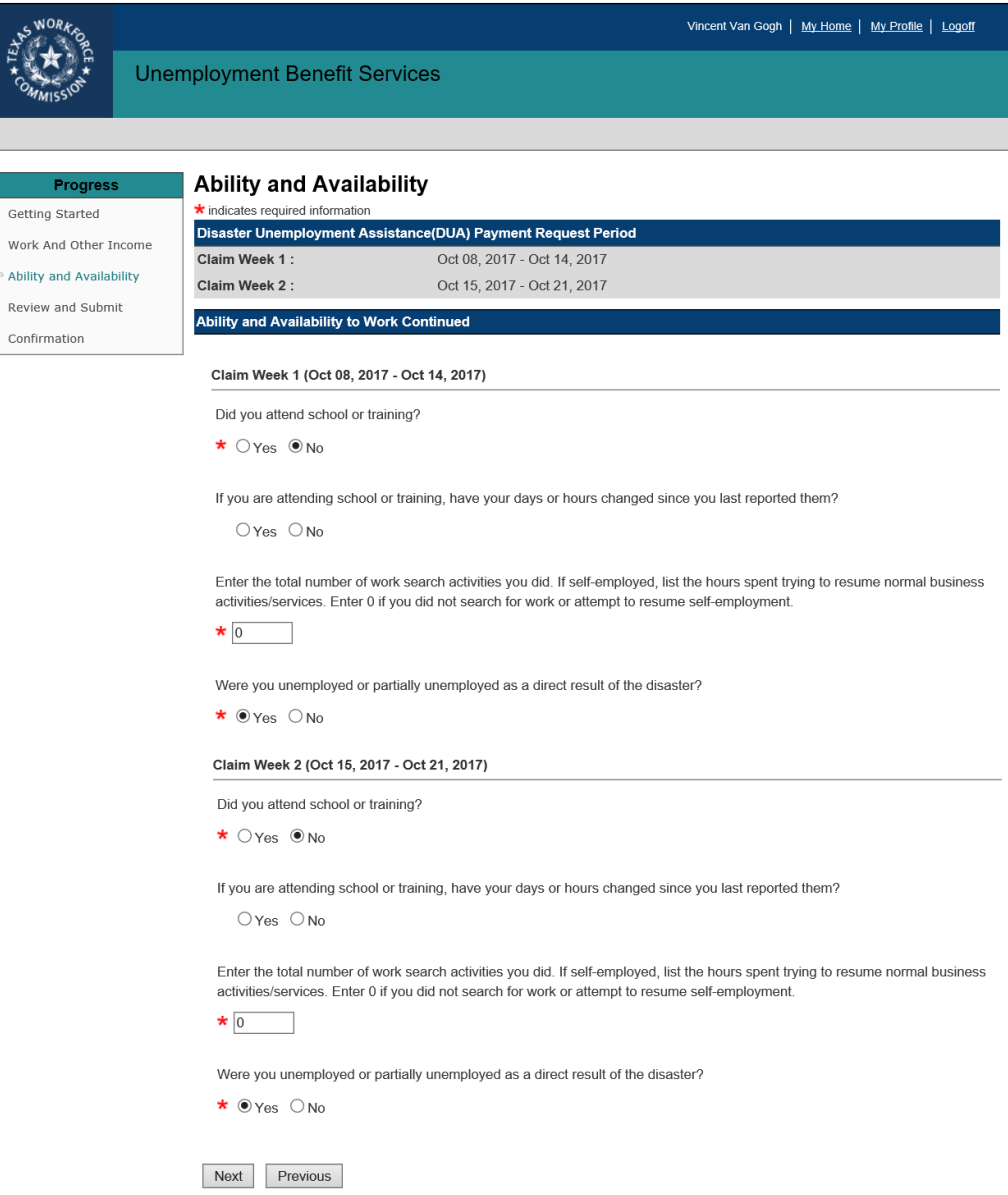

# <span id="page-19-0"></span>Review and Submit Your DUA Payment Request

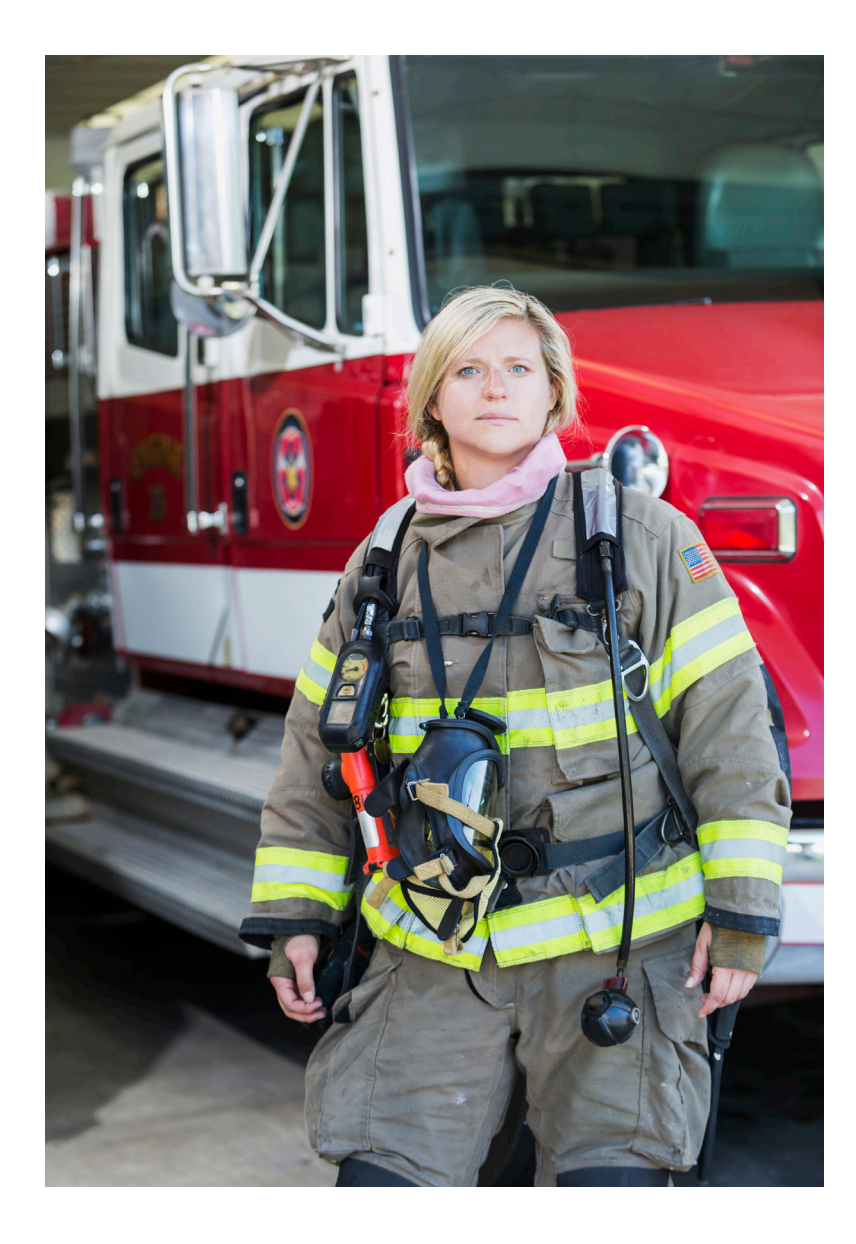

### **In this section you will learn:**

- How to review and edit your DUA payment request
- Certify and submit your DUA payment request
- Confirm your DUA payment request

### Review and Edit

This section:

- Shows all the answers and information you entered
- Allows you to make changes by selecting the **Edit Work and Earnings** link at the beginning of each section

- Read the online summary pages carefully
- Correct any errors before you submit your payment request.
- Select Submit at the end of the questions for your request to be processed

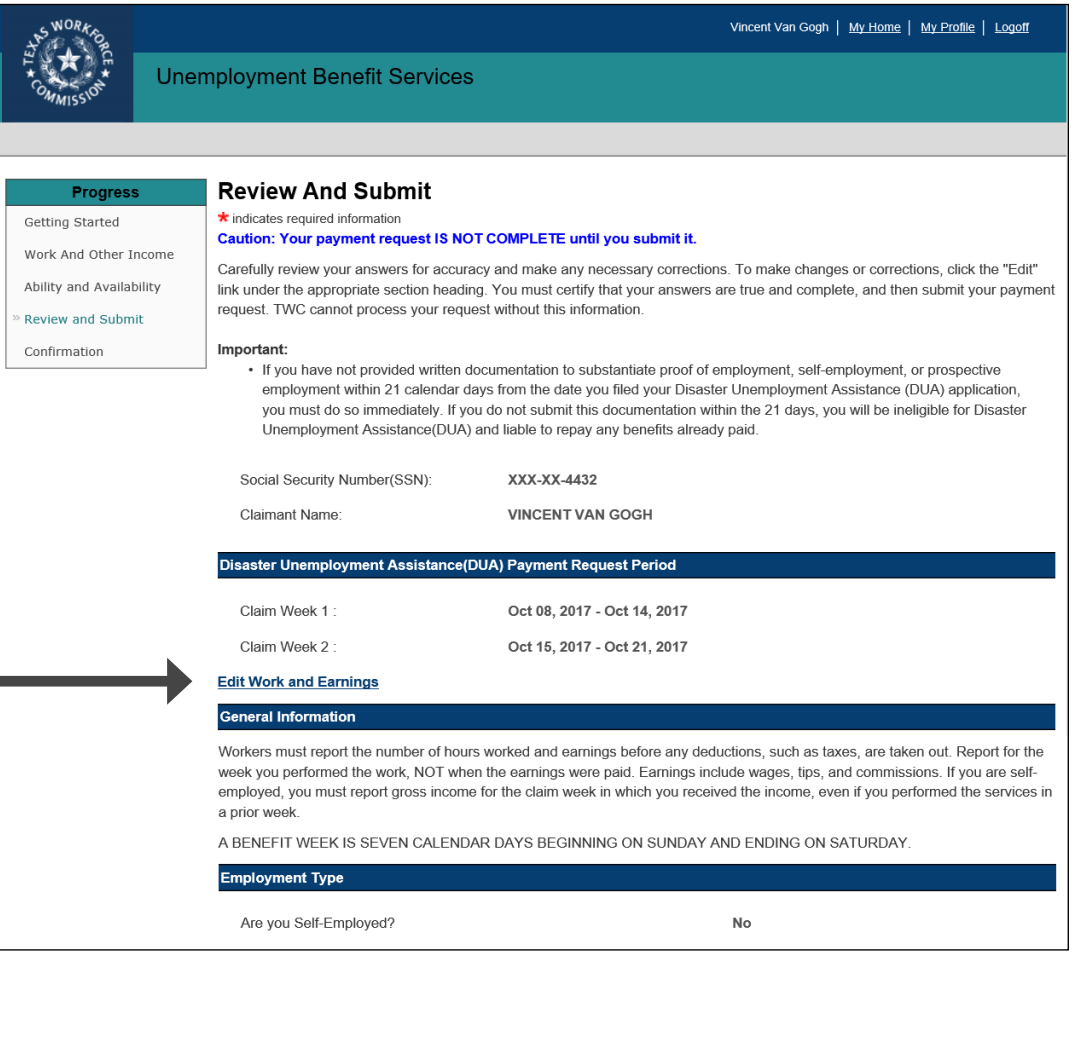

## Review and Edit (continued)

#### **Work and Earnings**

You must report total gross earnings for the week you performed the work, not after the employer(s) pay you. Your gross earnings are what you earned before deductions, not take-home pay. Report your gross earnings in whole dollars. For example, if you earn \$100.75, report \$100 (always round down). Earnings include wages or salary before deductions, tips, commissions, or any kind of pay you receive for work. Earnings also include vacation or holiday pay if you are on temporary layoff or on vacation from a current job.

#### Claim Week 1 (Oct 08, 2017 - Oct 14, 2017)

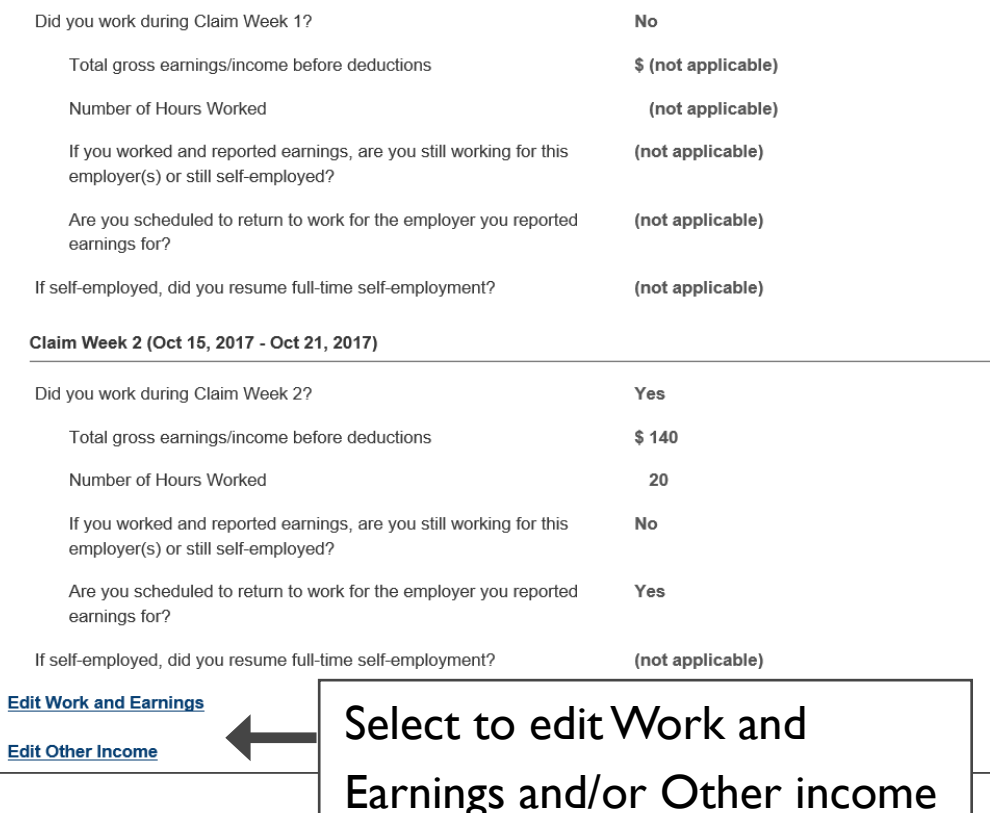

When editing a section, you will need to review and edit all web pages related to that section. When you finish the last page in the section, you will be returned to the **Review and Submit** page.

Changes to some answers could require additional details or new information.

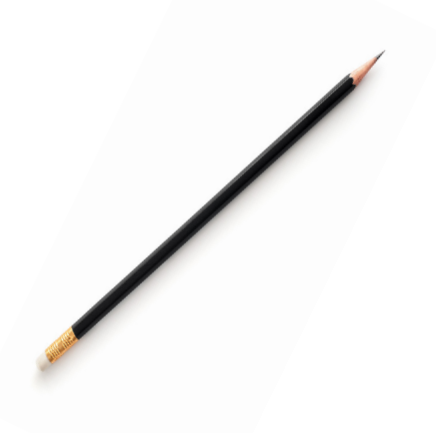

## Review and Edit (continued)

Review all the information you entered carefully.

Entering incorrect or inaccurate information could delay your payment or cause you to become ineligible for benefits.

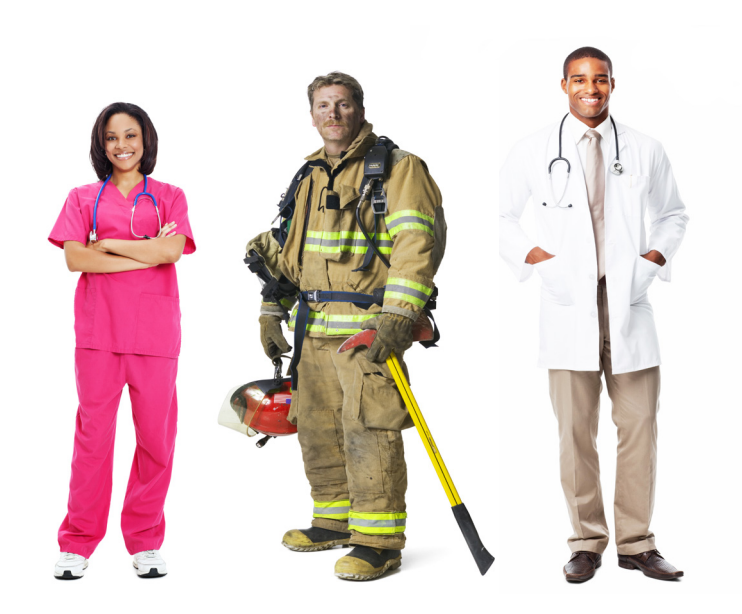

#### Ability and Availability to Work Claim Week 1 (Oct 08, 2017 - Oct 14, 2017) Did you turn down any job offer or job referral during the claim period? No Were you physically able to work if not for the disaster? Yes Were you available for full-time work if not for the disaster? Yes Claim Week 2 (Oct 15, 2017 - Oct 21, 2017) Did you turn down any job offer or job referral during the claim period? **No** Were you physically able to work if not for the disaster? Yes Were you available for full-time work if not for the disaster? Yes Claim Week 1 (Oct 08, 2017 - Oct 14, 2017) Did you attend school or training? No If you are attending school or training, have your days or hours changed (not applicable) since you last reported them? Enter the total number of work search activities you did. If self-employed,  $\mathbf 0$ list the hours spent trying to resume normal business activities/services. Enter 0 if you did not search for work or attempt to resume selfemployment. Were you unemployed or partially unemployed as a direct result of the Yes disaster? Claim Week 2 (Oct 15, 2017 - Oct 21, 2017) Did you attend school or training? No If you are attending school or training, have your days or hours changed (not applicable) since you last reported them? Enter the total number of work search activities you did. If self-employed, 0 list the hours spent trying to resume normal business activities/services. Enter 0 if you did not search for work or attempt to resume selfemployment. Were you unemployed or partially unemployed as a direct result of the Yes disaster?

## Certify and Submit

### **Important**

You cannot make changes after you certify and submit your payment request. However, if you need to correct any information on your payment request, call the Tele-Center the next business day at 800-939-6631 to discuss your situation.

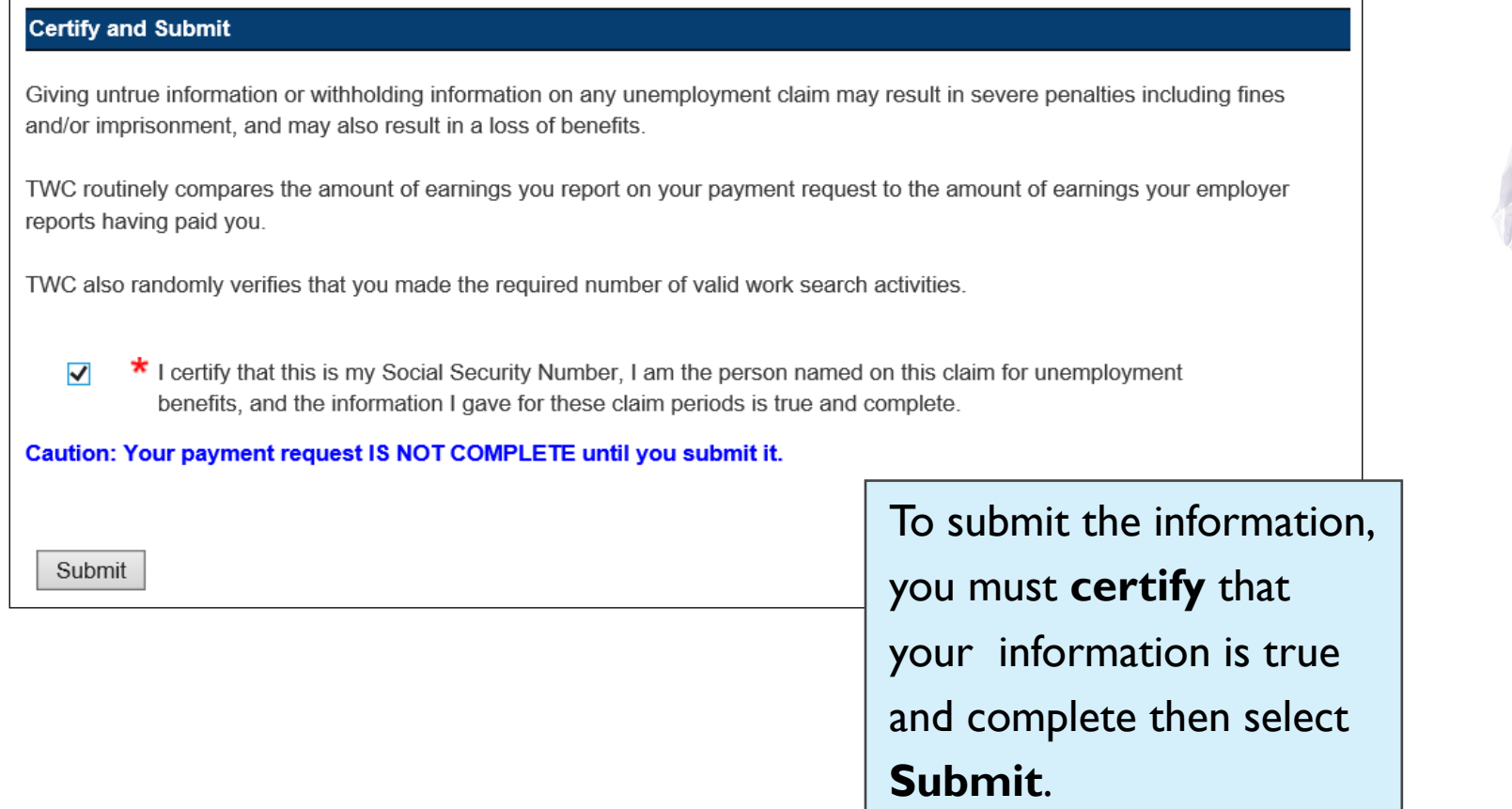

## Confirm Your DUA Payment Request

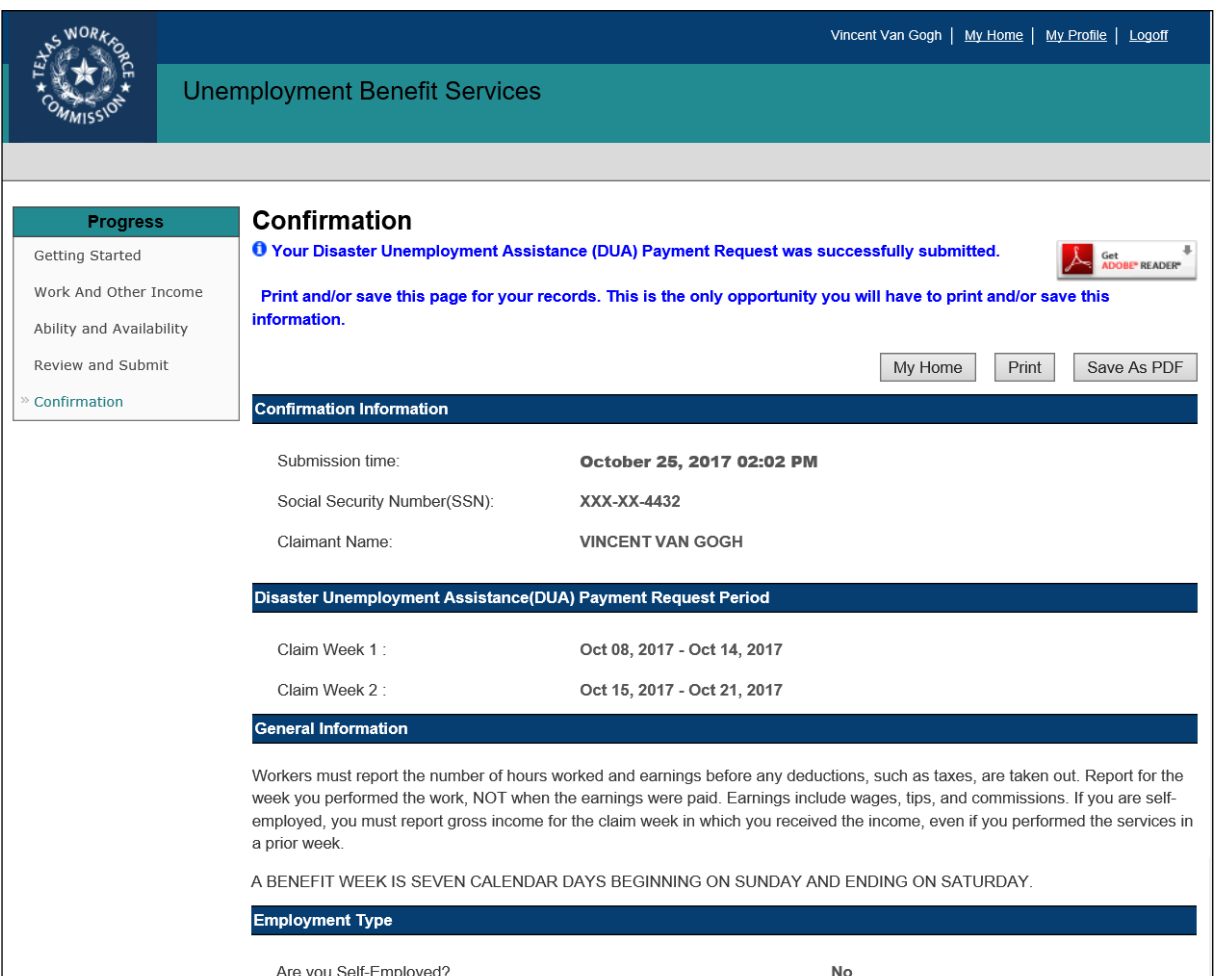

Once you submit your payment request, you will receive a message on the **Confirmation**  screen stating that your request has been accepted, canceled, or rejected, depending on various circumstances.

The screen will display instructions if your payment request is canceled or rejected.

Print or save this page for your records.

## Still need help?

Call the TWC Tele-Center at 800-939-6631 to speak with one of our customer service representatives.

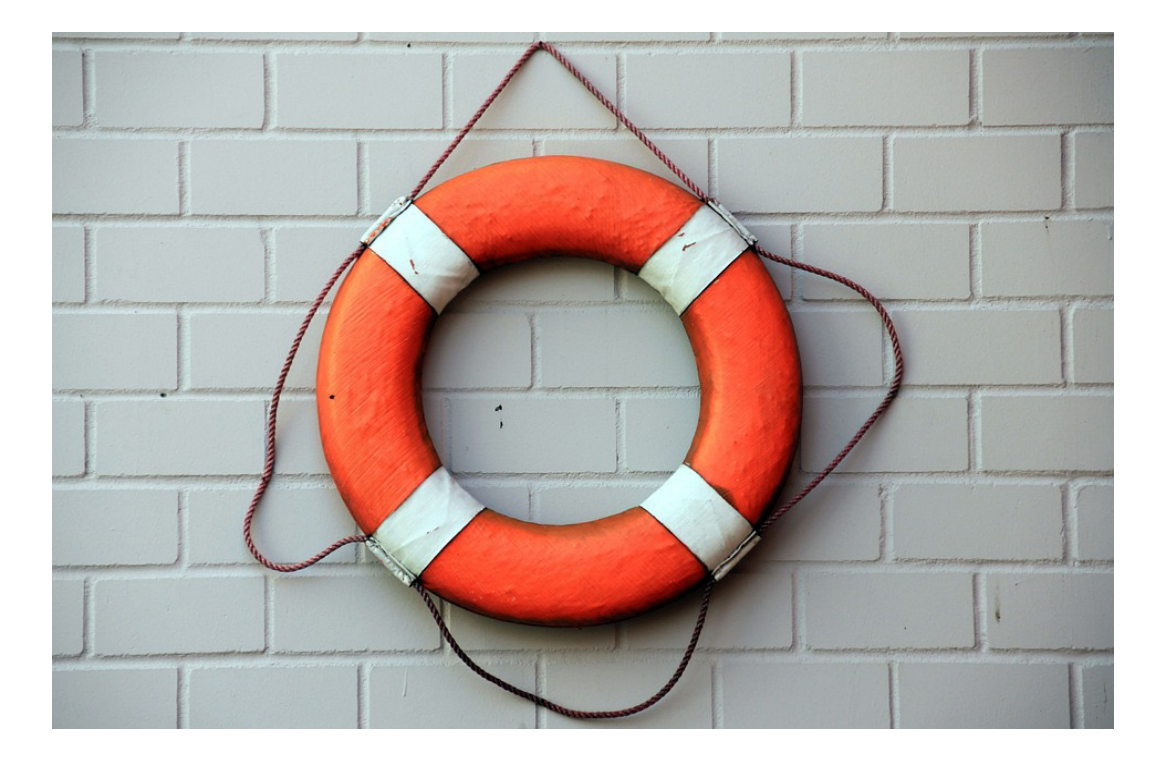

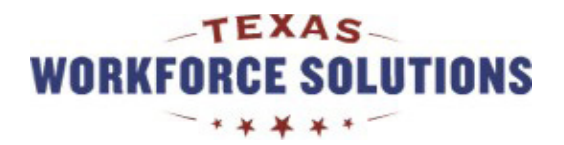

[Return To Contents Page](#page-1-0)